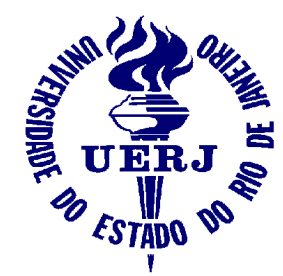

Universidade do Estado do Rio de Janeiro Faculdade de Engenharia Laboratório de Engenharia Elétrica

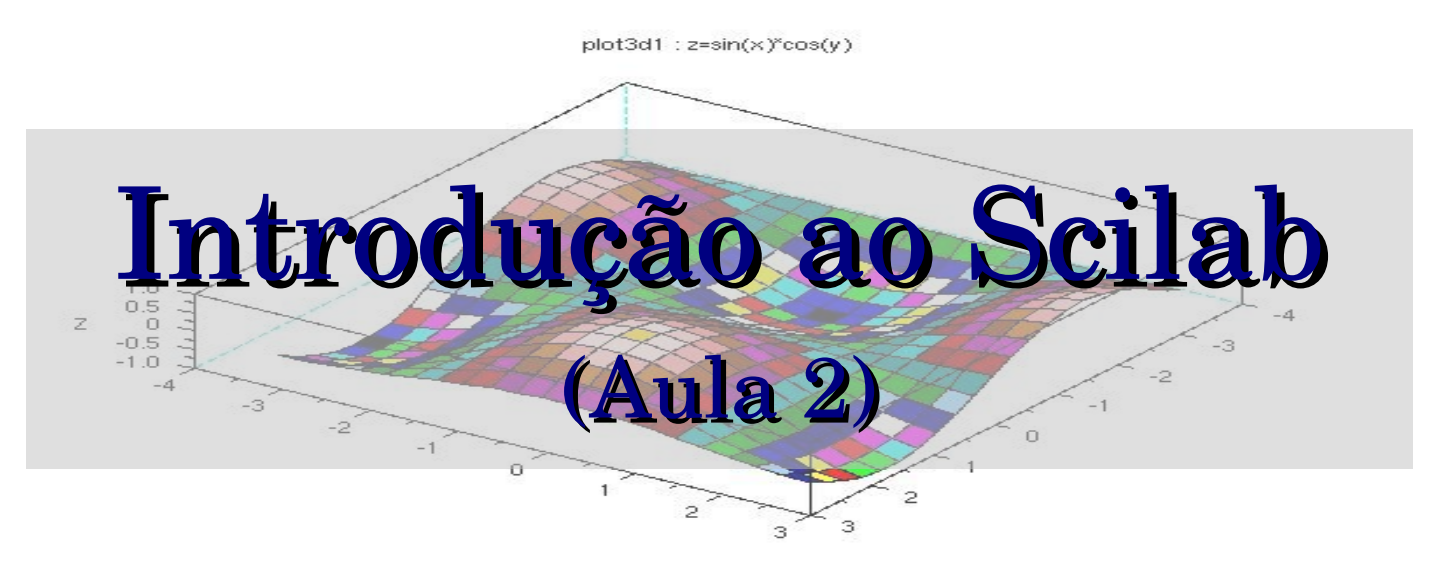

#### Elaine de Mattos Silva

Orientador: Prof. José Paulo Vilela Soares da Cunha

Abril de 2007

Apoio: Programa de Estágio Interno Complementar do CETREINA/SR1/UERJ

## Contatos

- Email:
- **E** elaine@lee.eng.uerj.br
- Página do curso:
- http://www.lee.eng.uerj.br/~elaine/scilab.html
- Apostila *Introdução ao Scilab versão 3.0*: Prof. Paulo Sérgio da Motta Pires (UFRN) http://www.dca.ufrn.br/~pmotta

## Conteúdo Geral

Aula 1

O que é o Scilab

Principais Características do ambiente Scilab

Operações Básicas

Aula 2

Polinômios, Vetores e Matrizes

 $\blacksquare$  Aula 3

Listas

Programação com Scilab

Aula 4

Gráficos em Scilab Introdução ao Scicos

## Aula 2

Aula 2

1 – Polinômios 1.1 Definição 1.2 Formas de declaração 1.3 Operações com polinômios 2 – Vetores 2.1 Definição 2.2 Declarando vetores

2.3 Operações com vetores

## $Aula<sub>2</sub>$  (cont.)

#### Aula 2

#### 3 – Matrizes

- 3.1 Definição
- 3.2 Formas de declaração
- 3.3 Operações com matrizes
- 3.4 Acesso a elementos
- 3.5 Matrizes com polinômios
- 3.6 Matrizes racionais
- 3.7 Matrizes simbólicas
- 3.8 Operadores Especiais

## 1 Polinômios

#### 1.1 Definição

$$
P(x) = a_n + a_{n-1}x + \dots + a_2x^{n-2} + a_1x^{n-1} + a_0x^n
$$

## $1 -$ Polinômios  $_{\rm (cont.)}$

### 1.2 Formas de declaração

Ex.:  $p = s^2 - 3s + 2$ forma fatorada:  $p = (s - 1)(s - 2)$ 

- Usando a função *poly()*
	- Pelas raízes:

 $p = poly([ 1 2 ], 's')$ 

Pelos coeficientes:

 $p = poly([2 -3 1], 's', '$ coeff ' )

Obs.: os coeficientes devem ser digitados do menor grau para o maior.

## $1 -$ Polinômios  $_{\rm (cont.)}$

1.2 Formas de declaração

- Usando a variável %s  $p = \%s^2-3*%s+2$
- Declarando um polinômio x  $x = poly(0, '$  x ')  $p = x^2 - 3*x + 2$

## 1 – Polinômios (cont.)

1.2 Formas de declaração

$$
->p=poly([1 2], 's')
$$
\n
$$
p =
$$
\n
$$
2 - 3s + s
$$
\n
$$
->p=poly([2 -3 1], 's', 'coeff')
$$
\n
$$
p =
$$
\n
$$
2 - 3s + s
$$
\n
$$
->x = poly(0, 'x');p = x^2-3*x+2
$$
\n
$$
p =
$$
\n
$$
2 - 3x + x
$$
\n
$$
p =
$$
\n
$$
p =
$$
\n
$$
2 - 3x + x
$$

## $1 -$ Polinômios  $_{\text{(cont.)}}$

1.3 Operações com polinômios

- A função *roots()* calcula as raízes da função polinômio ex.: *roots(p)*
- A função *horner()* calcula o valor da função polinômio ex.: *horner(p,2)*

## $1 -$ Polinômios  $_{\text{(cont.)}}$

#### 1.3 Operações com polinômios

```
Ex.: p = s^2 - 3s + 2:
```

```
--\n  =-p = poly([2 -3 1], 's', 'coeff')p =
```

$$
2 - 3s + s
$$

```
-->roots(p) //calcula raizes
ans =   1.  
       2.
```

```
>horner(p,2)    //substitui s por 2 (uma raiz)
 ans
       0.
```
## 11–.1Po Plionliônmôiomisos (cont.)

1.3 Operações com polinômios (mesma variável)

Ex.:  $p = poly([2 - 3 1], 's', 'coeff')$ ;  $/1$  p =  $s^2 - 3s + 2$  q=poly([1 0 2],'s ' $\sqrt{q} = 2s^2 + 1$ 

- Operações básicas:
	- $\mathbf{p} + \mathbf{q}$
	- $\mathbf{p} \mathbf{q}$
	- $\bullet$  p  $*$  q
	- p / q // não efetua a divisão, apenas gera fração racional
	- pdiv(p,q) // efetua a divisão e calcula quociente e resto

## $1-Polin\hat{\text{omios}}$  (cont.)

1.3 Operações com polinômios (mesma variável)

```
-->p=poly([2 -3 1],'s','coeff');
>q=poly([1 0 2],
's'
,
'coeff');
>p/q //fração racional
ans =
              2
   2 - 3s + s----------
            \overline{\mathcal{L}}1 + 2s>[r,q]=pdiv(p,q) // r=resto q=quociente
q =0.5
r =1.5 - 3s
```
2.1 Definição

Dizse que **x** é um vetor de dimensão n em R se:

$$
\mathbf{x} = (x_1, x_2, \dots, x_n)
$$

Mas, ao invés de pensar em coordenadas, pode-se pensar em matrizes-coluna:

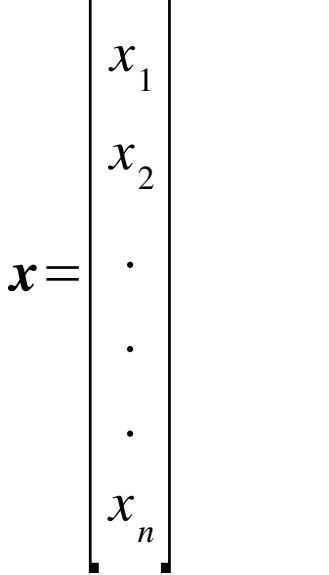

#### 2.2 Declarando vetores (seqüências)

#### $A =$  valor inicial:incremento:valor final

```
>A=0:2:10         //incrementa de 2 em 2
A =  0. 2. 4. 6. 8. 10.
>b=0:10           //incrementa de 1 em 1 (padrao) 
h =  0. 1. 2. 3. 4. 5. 6. 7. 8. 9. 10.
-->C=10:-2:0 //decresce de 2 em 2
C =  10. 8. 6. 4. 2. 0.
```
#### 2.2 Declarando vetores (vetor coluna)

\n- Consideremos o vector 
$$
A = \begin{bmatrix} a_{11} \\ a_{21} \\ a_{31} \end{bmatrix}
$$
. Seus elements de vem ser separados por  $^{\prime}$ ;  $^{\prime}$  (ponto e virgula) no Scilab.
\n

Ex.: >A=[4;5;6] A = 4. 5. 6.

### 2.2 Declarando vetores (vetor linha)

- $\blacksquare$  A = [a 11 ,a 12 , a 13 ] ou A=[a 11 a 12 a 13 ]
	- Obs.: os elementos são separados por ' , ' (vírgula) ou espaço

Ex.:

```
---\ge A=[4,5,6]; B=[4 5 6]; //elementos separados por (,)
```
 $--\geq A$ , B

 $B =$ 

- $A =$ 
	- 4. 5. 6.
		- 4. 5. 6.

2.3 Operações com vetores

Transposição

 $\bullet$  A'

$$
Ex: \text{---} > A = [1 2 3] \quad // \text{vector } \text{linka} \\
 A = 1. 2. 3. \\
 \text{---} > A' \\
 \text{ans } = 1. \\
 2. \\
 3.
$$

2.3 Operações com vetores

Dimensão

*length(x)*

A função length(x) retorna a dimensão de um vetor.

Ex.: 
$$
\leftarrow
$$
->A=[1, 2, 3];  
\n-->length(A)  
\nans =  
\n<sup>3</sup>.

2.3 Operações com vetores

- Elementos iguais a 1
	- **A**= *ones* (4,1)

Gera vetor com todos os elementos iguais a 1.

- Vetor nulo
	- B= *zeros* (4,1)

Gera vetor com todos os elementos iguais a 0.

2.3 Operações com vetores

Operações Básicas

adição e subtração (se dois vetores possuem **mesma dimensão**):

- $\cdot$  A+B
- $\bullet$  A-B

multiplicação e divisão por escalar:  $\bullet$  3\*A

 $\cdot$  A/2

#### 2.3 Operações com vetores

Ex.:  
Sejam 
$$
x = \begin{bmatrix} 1 \\ 2 \\ 3 \end{bmatrix}
$$
 e  $y = \begin{bmatrix} 4 \\ 5 \\ 6 \end{bmatrix}$  calculate x+y :

 $--->x=[1;2;3];y=[4;5;6];$  //declarando vetores

$$
-->x+y
$$
\n
$$
ans = 5.
$$
\n
$$
7.
$$
\n
$$
9.
$$

2.3 Operações com vetores

32.

- Multiplicação de Vetores
	- Produto interno (produto escalar) Se dois vetores possuem **mesma dimensão**, definese produto escalar entre x e y:  $z=x^T y = (x$ 1 \*y 1 + x 2 \*y 2  $+...+x$ n \*y n )  $\text{Ex.:} \quad --\rightarrow \text{x}=[1;2;3]; \text{y}=[4;5;6];$  $--&z=x' * y$  $Z$

Exercício

● Calcular o trabalho realizado pela força **F**= 8**i +** 6**j** para deslocar o corpo de a até b (20m). 6j

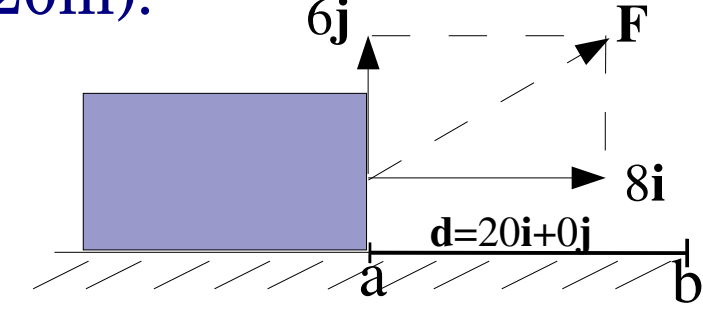

Podemos decompor a distância em d= 20**i** + 0**j** Lembre-se que  $(W=F \cdot d)$ 

Introdução ao Scilab (aula 2) – UERJ/FEN/LEE

## 3 – Matrizes

3.1 Definição

● Uma matriz geral consiste em *mn* números dispostos em *m* linhas e *n* colunas:

$$
A = \begin{bmatrix} a_{11} & a_{12} & \dots & a_{1n} \\ a_{21} & a_{22} & \dots & a_{2n} \\ \dots & \dots & \dots & \dots \\ a_{m1} & a_{m2} & \dots & a_{mn} \end{bmatrix}
$$

#### 3.2 Formas de Declaração

**Ex.**: 
$$
M = \begin{bmatrix} 1 & 2 & 3 \\ 4 & 5 & 6 \\ 7 & 8 & 9 \end{bmatrix}
$$

M=[1 2 3; 4 5 6; 7 8 9]

M=[1, 2, 3; 4, 5, 6; 7, 8, 9]

M=[ 1 2 3 *<enter>* 4 5 6 *<enter>* 7 8 9]

#### 3.2 Formas de Declaração

Funções para geração de matrizes:

- ones  $(m,n)$  matriz com todos os elementos iguais a 1
- *zeros(m,n)* matriz nula

```
Ex.: -\rightarrow A = ones(1, 2)A =1. 1.
    -->B =zeros(3,2)
     B =0. 0.
        0. 0.
        0. 0.
```
## $3 - Matrices$   $(cont.)$

#### 3.2 Formas de Declaração

Funções para geração de matrizes:

● *eye(m,n)* – matriz identidade

```
Ex.: \t-->C=eye(4,4)C =1. 0. 0. 0.
   0. 1. 0. 0.
   0. 0. 1. 0.
   0. 0. 0. 1.
```
## $3 - Matrices$  (cont.)

#### 3.2 Formas de Declaração

● Podemos gerar matrizes a partir de elementos de outras matrizes:

 $Ex.: ---2D=[1 2; 3 4]$  $D =$  1. 2. 3. 4.  $--\geq E=[5 \ 6;7 \ 8]$  $E =$  5. 6. 7. 8.  $- -F=[D E]$  $F =$  1. 2. 5. 6. 3. 4. 7. 8.

#### 3.2 Formas de Declaração

$$
Ex.: \ ->>D=[1 \ 2;3 \ 4]
$$
\n
$$
D =
$$
\n
$$
1. \ 2. \ 3. \ 4. \ ->>E=[5 \ 6;7 \ 8]
$$
\n
$$
E =
$$
\n
$$
5. \ 6. \ 7. \ 8. \ ->>G=[D;E]
$$
\n
$$
G =
$$
\n
$$
1. \ 2. \ 3. \ 4. \ 5. \ 6. \ 7. \ 8.
$$

## $3 - Matrices$   $(cont.)$

#### 3.2 Formas de Declaração

● Podese declarar uma matriz modificando o formato de outra com a função *matrix()*  $Ex.:$  -->a=[1 2 3;4 5 6] //definindo matriz 2x3  $\mathsf{a}$  1. 2. 3. 4. 5. 6. >b=matrix(a,1,6) //modificando matriz a para 1x6  $b =$  1. 4. 2. 5. 3. 6. >c=matrix(a,3,2) //modificando matriz a para 3x2  $c =$  1. 5. 4. 3. 2. 6.

#### 3.3 – Operações com matrizes

- Multiplicação e divisão por escalar
- Soma e subtração (somente para matrizes de mesma dimensão)

#### 3.3 – Operações com matrizes

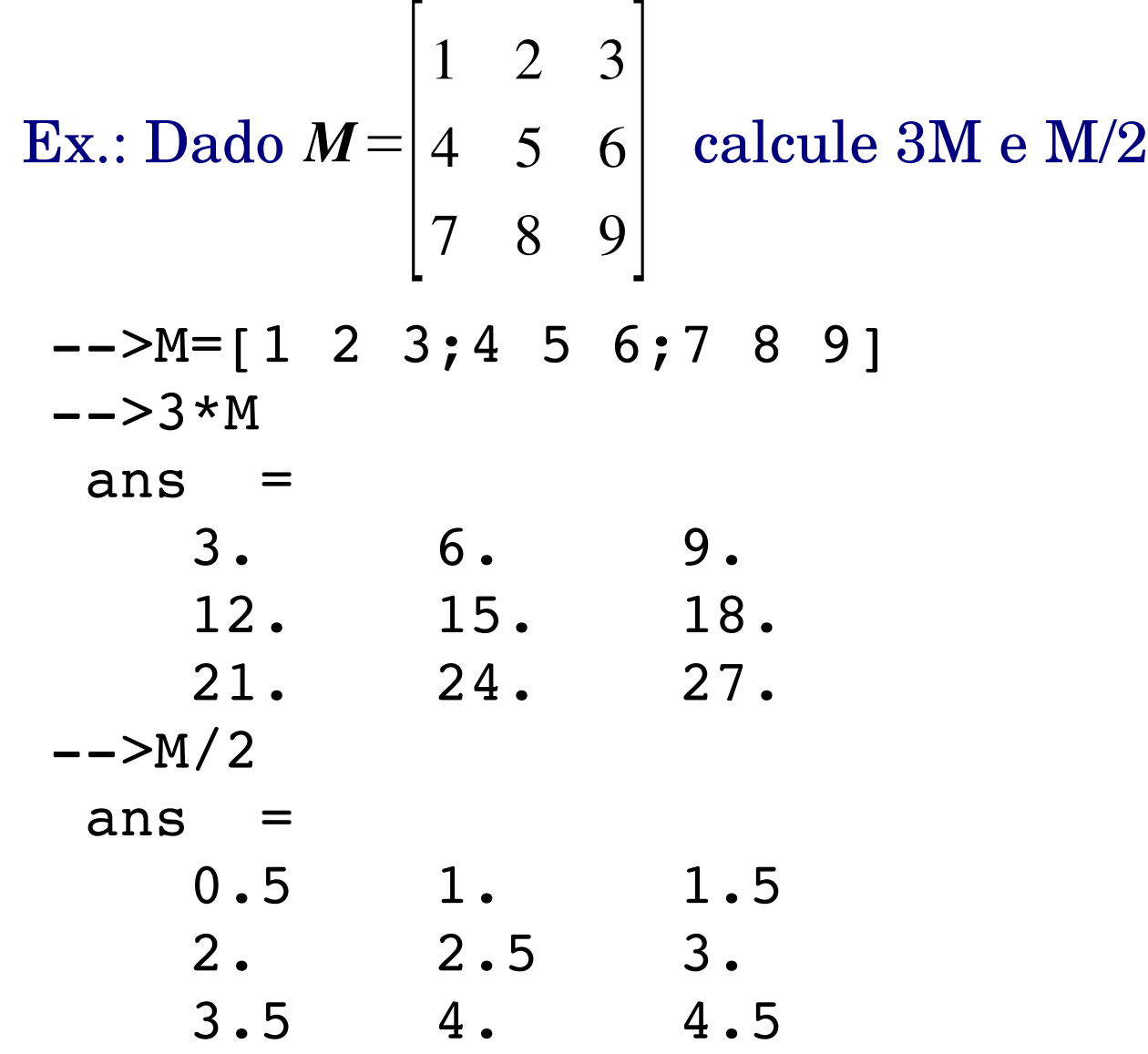

#### 3.3 – Operações com matrizes

**Ex.:Dado** 
$$
M = \begin{bmatrix} 1 & 2 & 3 \\ 4 & 5 & 6 \\ 7 & 8 & 9 \end{bmatrix}
$$
 e  $N = \begin{bmatrix} 9 & 8 & 7 \\ 6 & 5 & 4 \\ 3 & 2 & 1 \end{bmatrix}$  calculate M+N

- $--M=[1 \ 2 \ 3;4 \ 5 \ 6;7 \ 8 \ 9]$ ,  $N=[9 \ 8 \ 7;6 \ 5 \ 4;3 \ 2 \ 1];$  $- >$ M+N
	- $ans =$

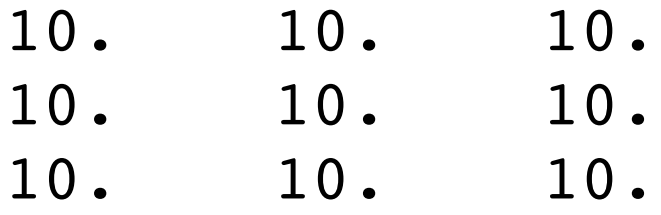

#### 3.3 – Operações com matrizes

#### ● Transposição: M'

**Ex.: Dado** 
$$
M = \begin{bmatrix} 1 & 2 & 3 \\ 4 & 5 & 6 \\ 7 & 8 & 9 \end{bmatrix}
$$
 **calculate M'**

1. 4. 7.

$$
--->M=[1 2 3; 4 5 6; 7 8 9];
$$
  
--
$$
--->
$$

$$
ans =
$$

$$
\overset{\text{and}}{1}
$$

$$
\begin{array}{cccc}\n2. & 5. & 8. \\
3. & 6. & 9.\n\end{array}
$$

## $3 - Matrices$   $(cont.)$

#### 3.3 – Operações com matrizes

● Dimensão – A função *size()* retorna o número de linhas e colunas da matriz

```
--M=[1 \ 2 \ 3;4 \ 5 \ 6;7 \ 8 \ 9];-->size(M)
 ans =3. 3.
>//a matriz M possui 3 linhas e 3 colunas
```
#### 3.3 – Operações com matrizes

• Multiplicação – Se  $A \in \mathbb{R}^{m \times p}$  e  $B \in \mathbb{R}^{p \times n}$  define-se como produto das matrizes A e B:

$$
C = AB \in \mathfrak{R}^{m \times n}
$$

## $3 - Matrices$  (cont.)

#### 3.3 – Operações com matrizes

**Ex.**: Dados 
$$
A = \begin{bmatrix} 1 & 2 & 3 \\ 4 & 5 & 6 \\ 7 & 8 & 9 \end{bmatrix}
$$
 e  $B = \begin{bmatrix} 1 & 4 \\ 2 & 5 \\ 3 & 6 \end{bmatrix}$ , calculate AB

 $---\ge A=[1 \ 2 \ 3;4 \ 5 \ 6;7 \ 8 \ 9]; B=[1 \ 4;2 \ 5;3 \ 6];$ >size(A),size(B) //verificando dimensoes ans = 3. 3.  $ans =$ 3. 2.  $--\rightarrow A*B$ ans = 14. 32. 32. 77. 50. 122.

#### 3.4 – Acesso a Elementos

● Podese acessar elementos de matrizes através diversos métodos, entre eles:

● Uso explícito do índice do elemento

ex.:

```
-->y=[1 2 3; 4 5 6] //gerando matriz 2x3
V =1. 2. 3.
   4.    5.    6.
>y(1,2) //acesso ao elemento da linha 1 coluna 2
ans =2.
```
## $3 - Matrices$   $(cont.)$

#### 3.4 – Acesso a Elementos

● Uso do símbolo ' : ' (dois pontos) – intervalo. Se usado sozinho, o símbolo indica todos os elementos.

ex.:

```
-->y=[1 2 3;4 5 6] //gerando matriz 2x3
y =1. 2. 3.
      4.   5.    6.  
>y(2:4)           //acesso do segundo ao quarto elemento
ans =4.
    2.
    5.
```
#### 3.4 – Acesso a Elementos

● Uso do símbolo ' \$ ' último elemento ex.:

$$
->y=[1 2 3; 4 5 6] // gerando matrix 2x3\ny =\n1. 2. 3.\n4. 5. 6.\n-->y(\$)\nans =\n6.
$$

## $3 - Matrices$  (cont.)

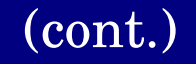

3.4 – Acesso a Elementos

● Uso de operações booleanas ex.:

```
-->y=[1 2 3;4 5 6]; //gerando matriz 2x3
-->y([%t %t %f;%f %t %f]); //mostra elementos associados
                           // a variavel true
 ans =1.
    2.
    5.
```
## $3 - Matrices$   $(cont.)$

#### 3.4 – Acesso a Elementos

Exemplos diversos:

● criando matriz M com o primeiro e segundo elemento da segunda coluna da matriz y

>y=[1 2 3;4 5 6] y = 1. 2. 3. 4. 5. 6. >M=y([1 2],2) M = 2. 5.

#### 3.4 – Acesso a Elementos

Exemplos diversos:

● criando matriz M com todos os elementos da terceira coluna da matriz y

$$
->y=[1 2 3; 4 5 6]
$$
\n
$$
y = 1
$$
\n
$$
y = 1
$$
\n
$$
y = 2
$$
\n
$$
y = 3
$$
\n
$$
y = 5
$$
\n
$$
y = 6
$$
\n
$$
y = 3
$$
\n
$$
y = 6
$$

#### 3.4 – Acesso a Elementos

Exemplos diversos:

● criando matriz M com todos os elementos da primeira linha da matriz y

>y=[1 2 3;4 5 6] y = 1. 2. 3. 4. 5. 6. >M=y(1,:) M = 1. 2. 3.

#### 3.4 – Acesso a Elementos

Exemplos diversos:

● criando matriz M com todos os elementos da terceira, segunda e primeira colunas da matriz y

$$
->y=[1 \ 2 \ 3;4 \ 5 \ 6]
$$
\n
$$
y = 1. \ 2. \ 3. \ 4. \ 5. \ 6. \ 4. \ 5. \ 6. \ ->M=y(:,[3 \ 2 \ 1])
$$
\n
$$
M = 3. \ 2. \ 1. \ 6. \ 5. \ 4.
$$

#### 3.4 – Acesso a Elementos

Exemplos diversos:

● alterando o valor do elemento da segunda linha, segunda coluna da matriz y

$$
->y=[1 \ 2 \ 3;4 \ 5 \ 6]
$$
\n
$$
y = 1. \ 2. \ 3. \ 4. \ 5. \ 6. \ 4. \ 5. \ 6. \ 4. \ 2. \ 3. \ 4. \ 2. \ 3. \ 4. \ 14. \ 6.
$$

## $3 - Matrices$   $(cont.)$

#### 3.4 – Acesso a Elementos

Exemplos diversos:

• alterando o valor dos elementos  $y(1,2)$  e  $y(2,2)$  da matriz y

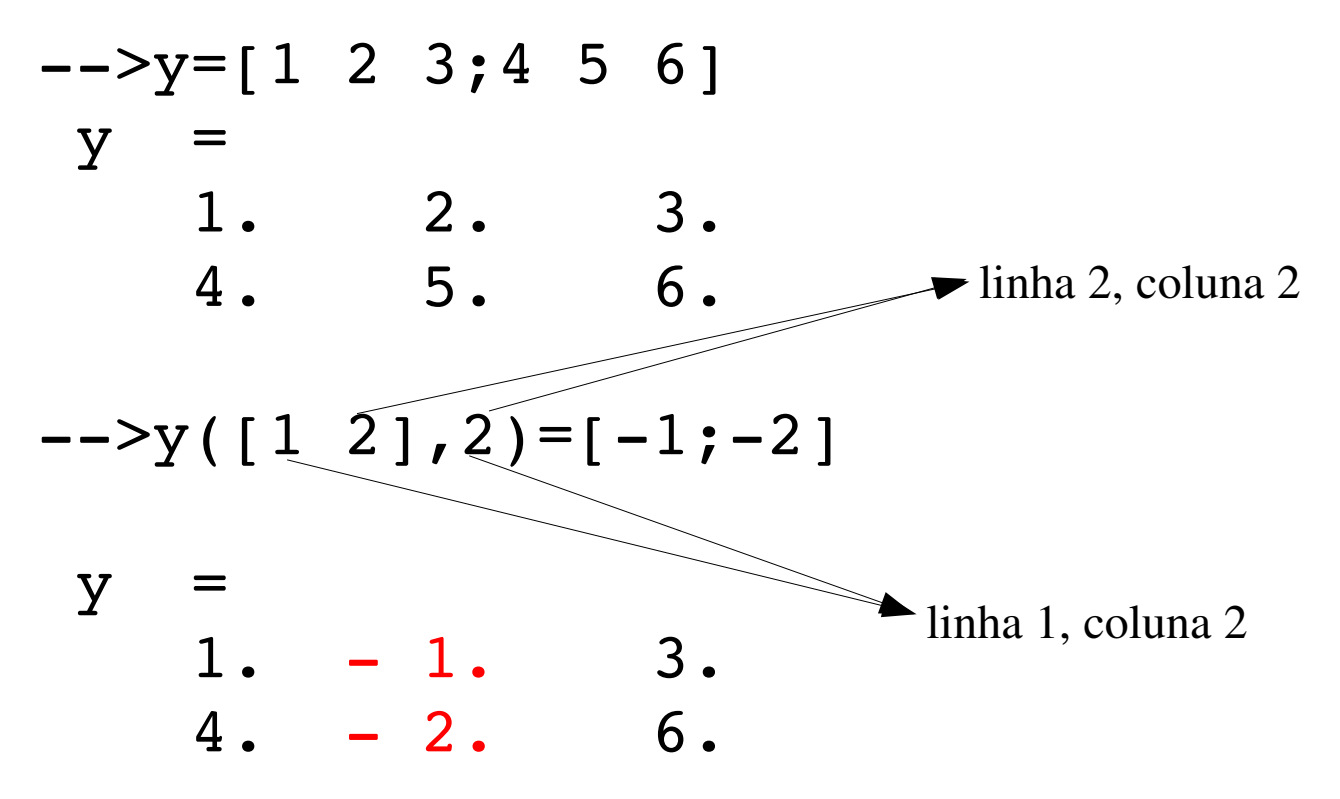

## $3 - Matrices$   $\qquad \qquad \text{(cont.)}$

#### 3.5 – Matrizes com polinômios

● Os elementos de uma matriz também podem ser polinômios: Ex.:

-->s=poly(0, 's'); p=1-2\*s+s^2; //definindo polinomio  $--M=[p, p-1; p+1, 3]$  //definindo matriz

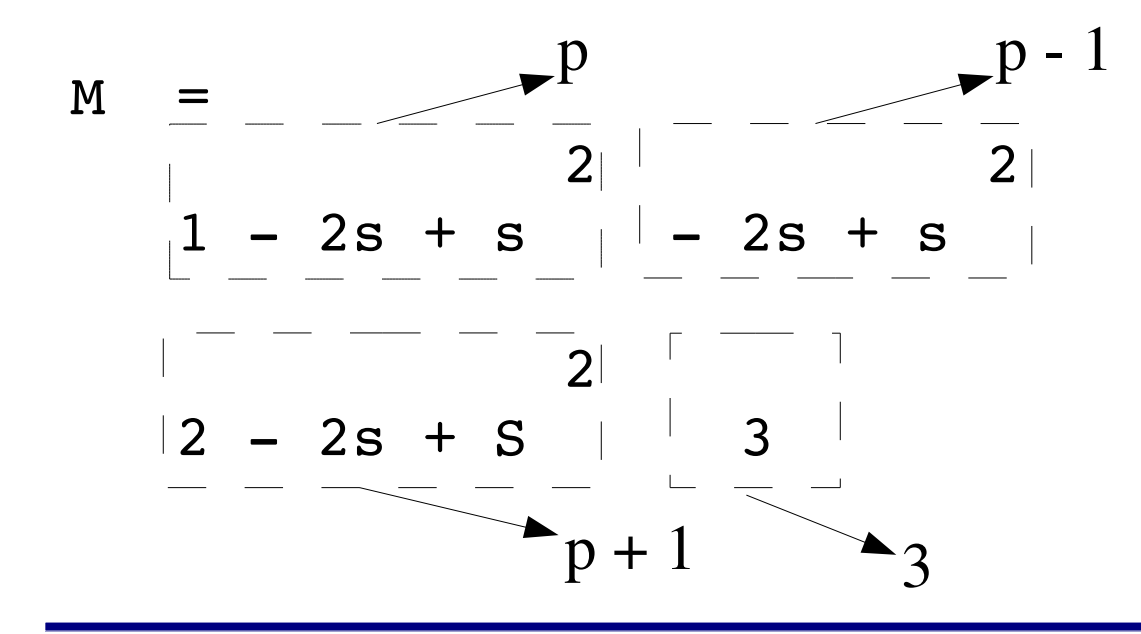

#### 3.5 – Matrizes com polinômios

● Podem ser usadas as funções para polinômios:

$$
-3M = 2
$$
  
\n
$$
M = 2
$$
  
\n
$$
1 - 2s + s = 2
$$
  
\n
$$
2 - 2s + s = 3
$$
  
\n
$$
-3horner(M, 2)
$$
  
\n
$$
1. 0.
$$
  
\n
$$
2. 3.
$$
  
\n
$$
2. 3.
$$
  
\n
$$
2. 3.
$$

#### 3.6 – Matrizes racionais

● A partir de uma matriz M podemos criar uma matriz apenas com os numeradores :

>M=[1/s, (s+2)/(s1);2, 3] M = 1 2 + s s 1 + s 2 3 1 1 >N=M('num') //seleciona apenas os numeradores N = 1 2 + s 2 3

### 3.6 – Matrizes racionais

● A partir de uma matriz M podemos criar uma matriz apenas com os denominadores :

>M=[1/s, (s+2)/(s1);2, 3] M = 1 2 + s s 1 + s 2 3 1 1 >N=M('den') //seleciona apenas os denominadores N = s 1 + s 1 1

#### 3.7 – Matrizes simbólicas

● Uma matriz simbólica pode ser constituída de elementos to tipo *string*

```
>M=['a' 'b';'c' 'd']
M =!a b !
!<br>!<br>!
!c  d !
```
● Se atribuirmos valores às variáveis podemos visualizar a forma numérica da matriz com a função *evstr()*

```
\leftarrow \leftarrow \leftarrow-->evstr(M)
       ans
                                 2. 4.1.    6.
```
#### 3.8 – Operadores especiais

#### ● operador *\ (*divisão à esquerda)

Seja **Ax**=**b** um sistema de equações lineares escrito na forma matricial sendo **A** a matriz dos coeficientes, **x** o vetor das incógnitas e **b** o vetor dos termos independentes:

$$
A = \begin{bmatrix} a_{11} & a_{12} & \dots & a_{1n} \\ a_{21} & a_{22} & \dots & a_{2n} \\ \dots & \dots & \dots & \dots \\ a_{n1} & a_{n2} & \dots & a_{nn} \end{bmatrix}_{nxn} \qquad x = \begin{bmatrix} x_1 \\ x_2 \\ \vdots \\ x_n \end{bmatrix} \qquad b = \begin{bmatrix} b_1 \\ b_2 \\ \vdots \\ b_n \end{bmatrix}
$$

#### 3.8 – Operadores especiais

A resolução deste sistema é x=A 1b, ou seja, basta obter a matriz inversa de **A** e multiplicá-la pelo vetor **b**. No Scilab isto pode ser feito desta forma:

```
->>A=[2 \ 0;0 \ 4]; b=[1;8];>inv(A) //checando se A admite inversa
ans =
   0.5 \t 0.0. 0.25
>x=inv(A)*b //solucao do sistema linear
x =0.5
   2.
```
## $3 - Matrices$   $(cont.)$

#### 3.8 – Operadores especiais

Esta solução pode ser obtida com o operador "divisão à esquerda" cujo símbolo é  $\setminus$ 

```
->>A=[2 \ 0;0 \ 4];b=[1;8];>inv(A) //checando se A admite inversa
ans =0.5 0.
   0. 0.25
>x=A\b //solucao do sistema linear
x =0.5
   2.
```
## $3 - Matrices$   $(cont.)$

#### 3.8 – Operadores especiais

● operador . (ponto)

Este operador é usado com outros operadores para realizar operações elemento a elemento.

```
->u=[1;2;3];v=[2;4;6];
-->u.*vans =2.   
    8.   
    18.
-->u./v
 ans
    0.5  
    0.5  
    0.5
```
#### 3.8 – Operadores especiais

```
● operador . (ponto)
\left[-\right]-\left[\frac{1}{2};\frac{2}{3};\frac{3}{5}\right]; v=[2;4;6];
-->u. \alphaans =1.
       16.
       729.
-->v. \hat{u}ans =
       2.
       16.
       216.
```
## 4- Exercícios

#### 4.1 – Exercícios

#### Dado o circuito abaixo, calcule as correntes de laço.

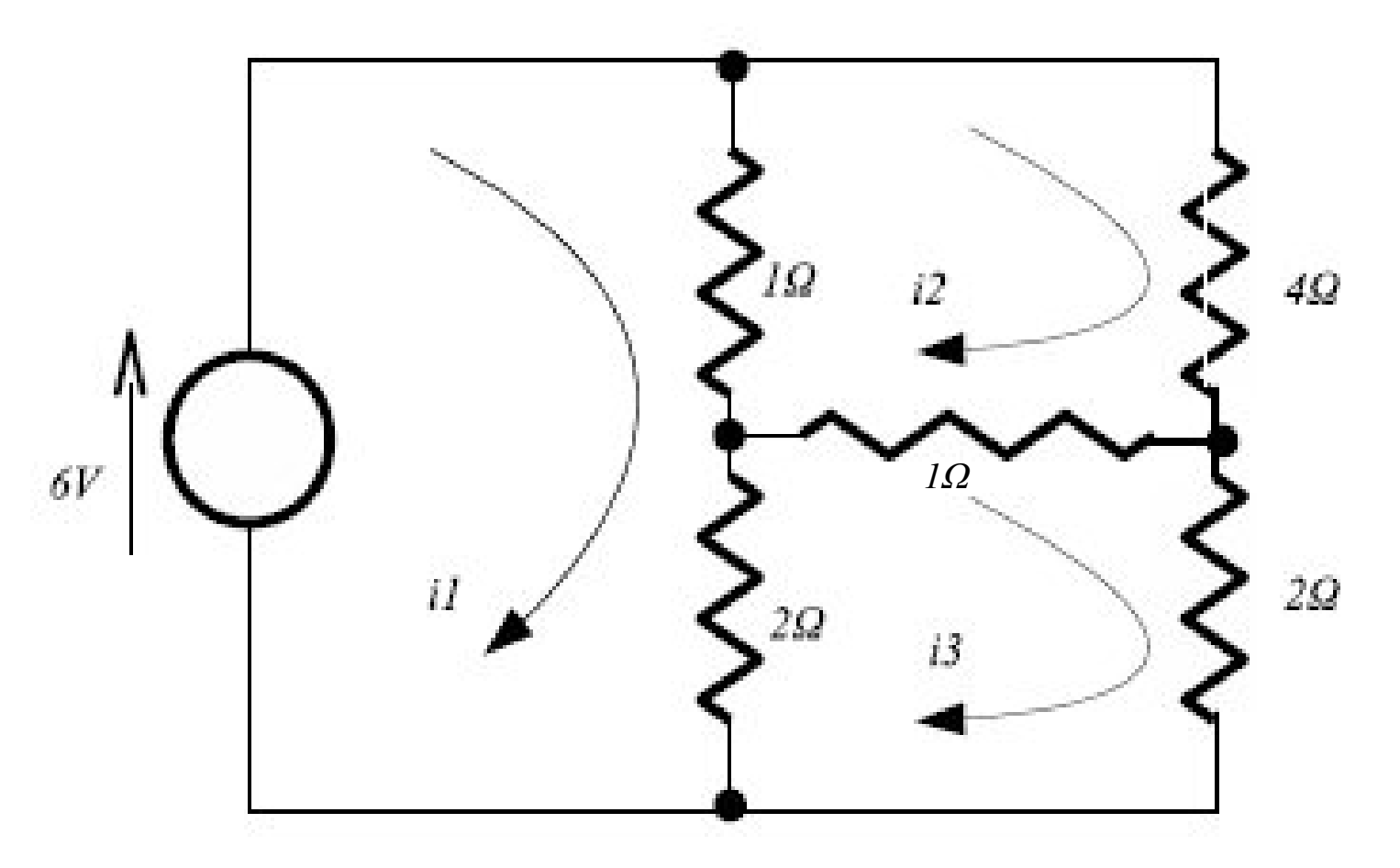

## 4 Exercícios (cont.)

#### 4.1 – Exercícios

As equações de laços são:

- $3i_1 1i_2 2i_3 = 6$
- $-1i_1 + 6i_2 1i_3 = 0$
- $-2i_1 1i_2 + 5i_3 = 0$

Na forma matricial temos:

$$
\begin{bmatrix} 3 & -1 & -2 \ -1 & 6 & -1 \ -2 & -1 & 5 \end{bmatrix} \begin{bmatrix} i_1 \ i_2 \ i_3 \end{bmatrix} = \begin{bmatrix} 6 \ 0 \ 0 \end{bmatrix}
$$

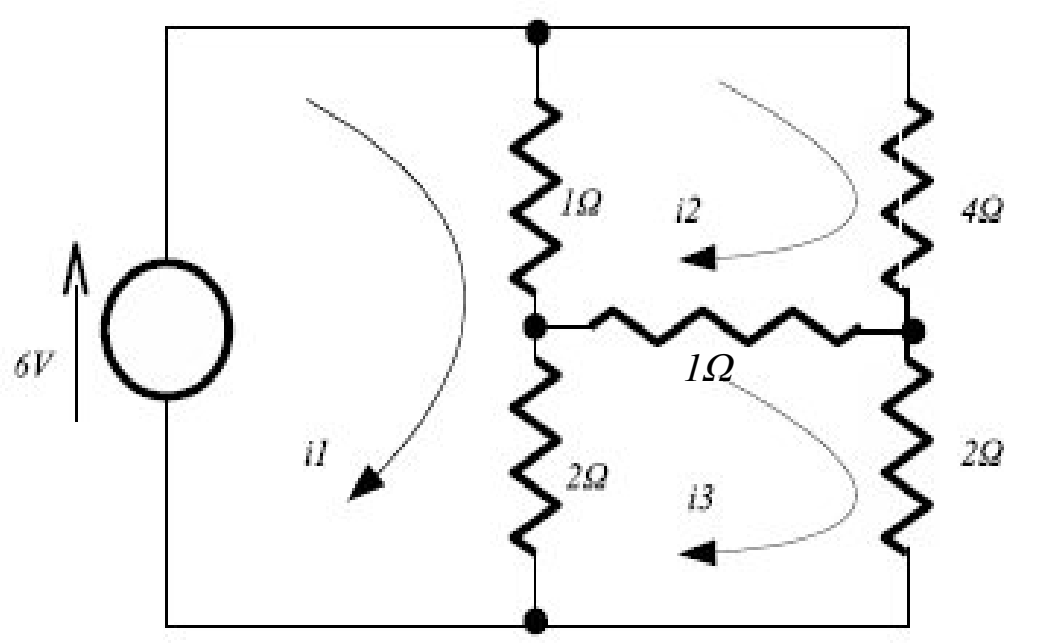

## 4 Exercícios (cont.)

4.1 – Exercícios

Podemos resolver o sistema no Scilab usando o operador \

```
>//definindo matriz A
->A=[-3 1 2;1 -6 1;2 1 -5]
A =! - 3. 1. 2. !! 1. - 6. 1. !! 2. 1. - 5. !>//definindo matriz b
-->b=[6;0;0]b =! 6. !
! 0. !
! 0. !
```
### 4 Exercícios (cont.)

#### 4.1 – Exercícios

 $--\geq x=A\$  $x =$ 3.2222222 0.7777778 1.4444444

As correntes são aproximadamente:  $i_1 = 3,22 \text{ A}$  $i_2 = 0,78 A$  $i_3 = 1,44$  A

## Referências

- Pires, P.S.M. (2004). *Introdução ao Scilab,* Rio Grande do Norte.
- Noble, B. e Daniel, J.W. (1986). *Álgebra Linear Aplicada,* Prentice Hall do Brasil, Rio de Janeiro.